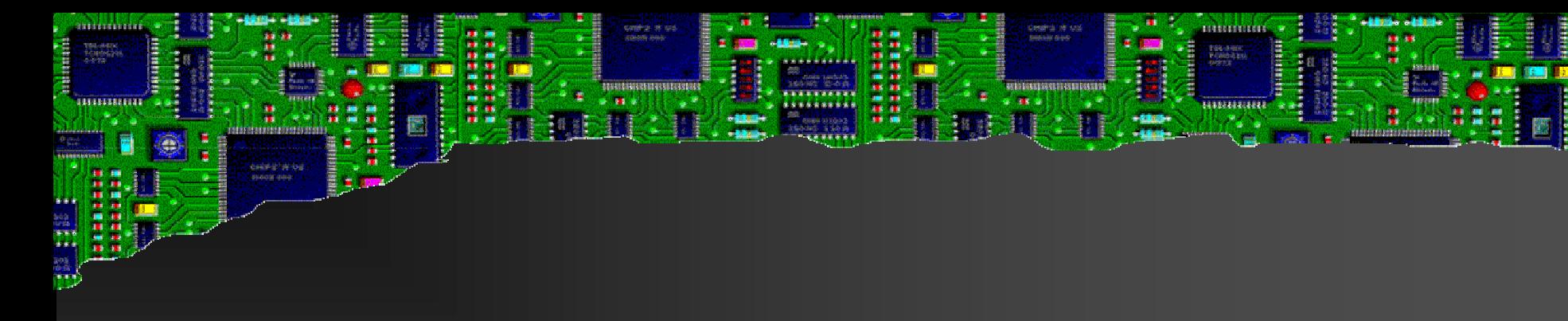

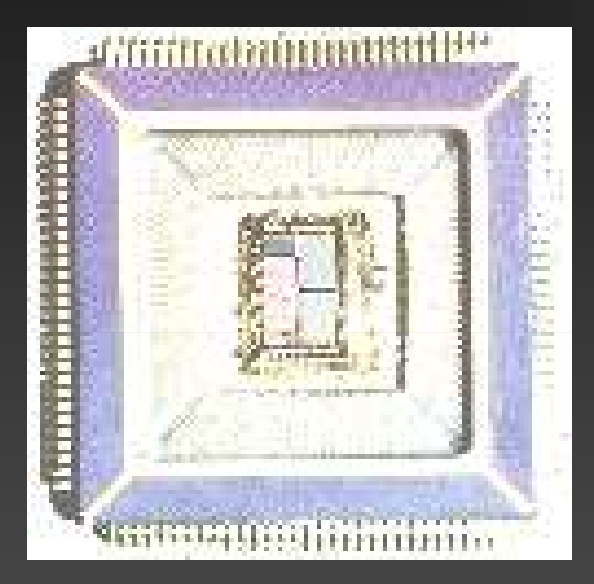

#### Verifikation

#### **ECS Group, TU Wien**

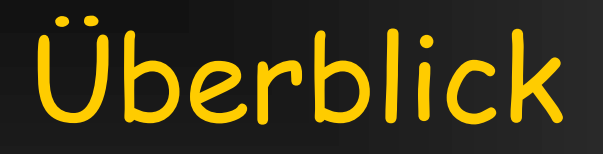

#### **Abstraktionsebenen**

#### Testbench

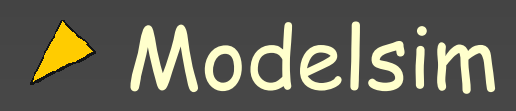

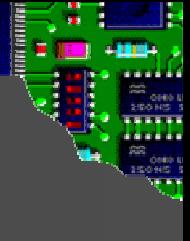

#### Überblick Hardware Modeling

**Eundriana Specification**<br>Cunctional Specifies > Functional Specification → High Level Requirements<br>
Natailad Desian Deserinti **▶ Detailed Design Description** 

#### Realisation <<br>Nardwa

- > Hardware Description
- Hardware Implementation

 $\bullet$ 

**Example:**<br>**Example:** > Review<br>N Fermel > Formal Verification  $\sum_{i=1}^{n}$ **Simulation** 

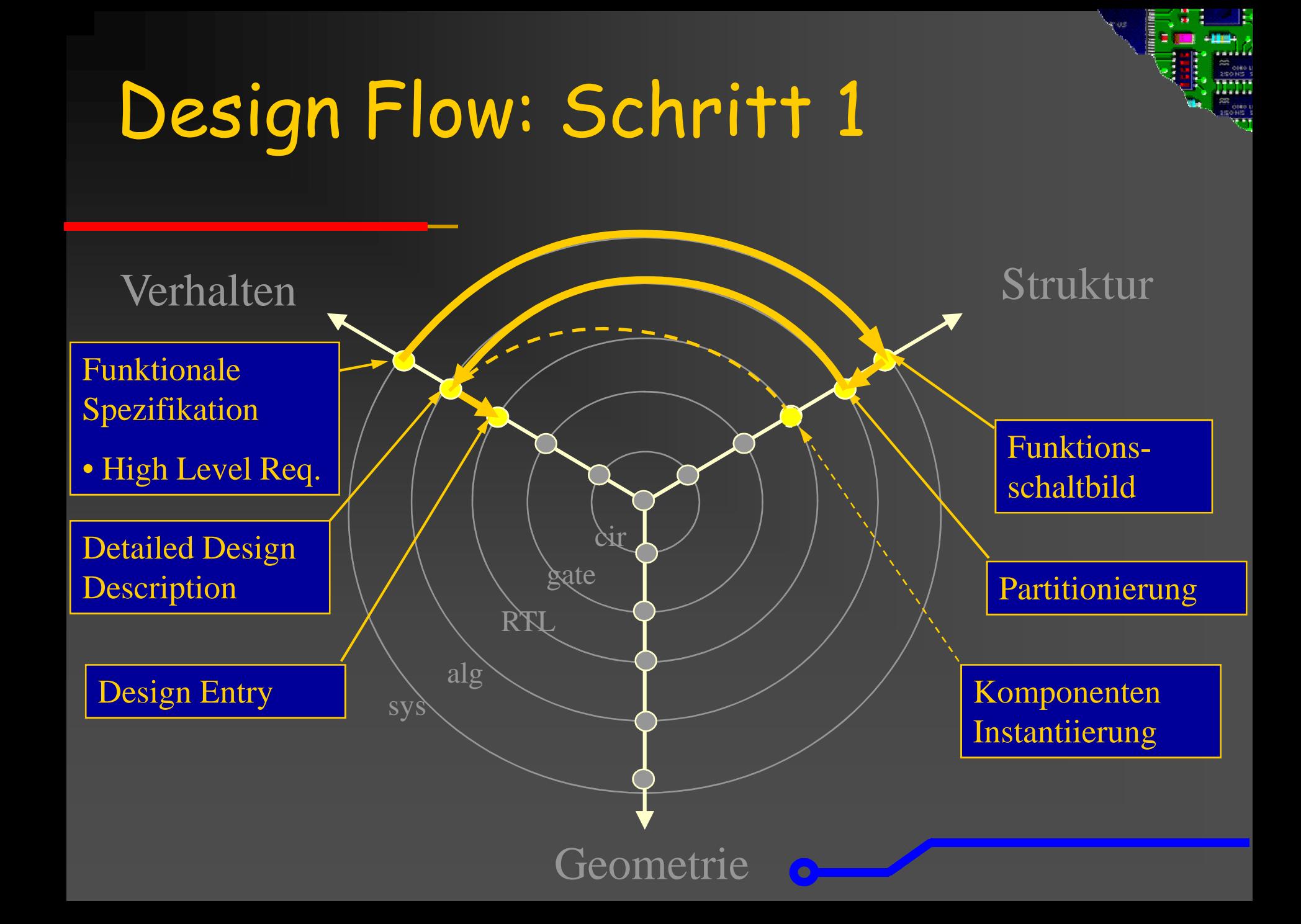

# High Level Simulationsmodelle

#### Functional Model

- -Untimed : Absolut keine Timinginformation
- - $\blacksquare$  Timed : Grobes Timing enthalten, z.B. Eventabfolge

#### Transaction Level Model (TLM)

- - Bus Cycle Accurate: Beschreibt die Kommunikation mit Timing Bus Cycle Accurate: Beschreibt die Kommunikation<br>mit Timing<br>Pin Cycle Accurate: Beschreibt das Interface<br>gister Tranfer Level (RTL)<br>Alles ist Clockzyklen genau modelliert
- -Pin Cycle Accurate: Beschreibt das Interface
- Register Tranfer Level (RTL)
	- -Alles ist Clockzyklen genau modelliert
- => Beachte Unterschied Verifikation und Model Checking

#### SystemC vs. VHDL

- SystemC ist eine Erweiterung von C/C++ mit Hardware-Libraries
- Hardwarebeschreibung auf algorithmischer Ebene
- Erlaubt schnelles Erstellen von Systemmodellen und erste EvaluationSystemC ist eine Erweiterung von<br>Hardware-Libraries<br>Hardwarebeschreibung auf algorit<br>Ebene<br>Erlaubt schnelles Erstellen von<br>Systemmodellen und erste Evaluat<br>Standard bietet TLM an
- Standard bietet TLM an
- Notwendige Tools für Simulation: GCC<br>Modelsim: Co-Simulation (SystemC und
- Modelsim: Co-Simulation (SystemC und VHDL) möglich
- Nur Subset synthetisierbar

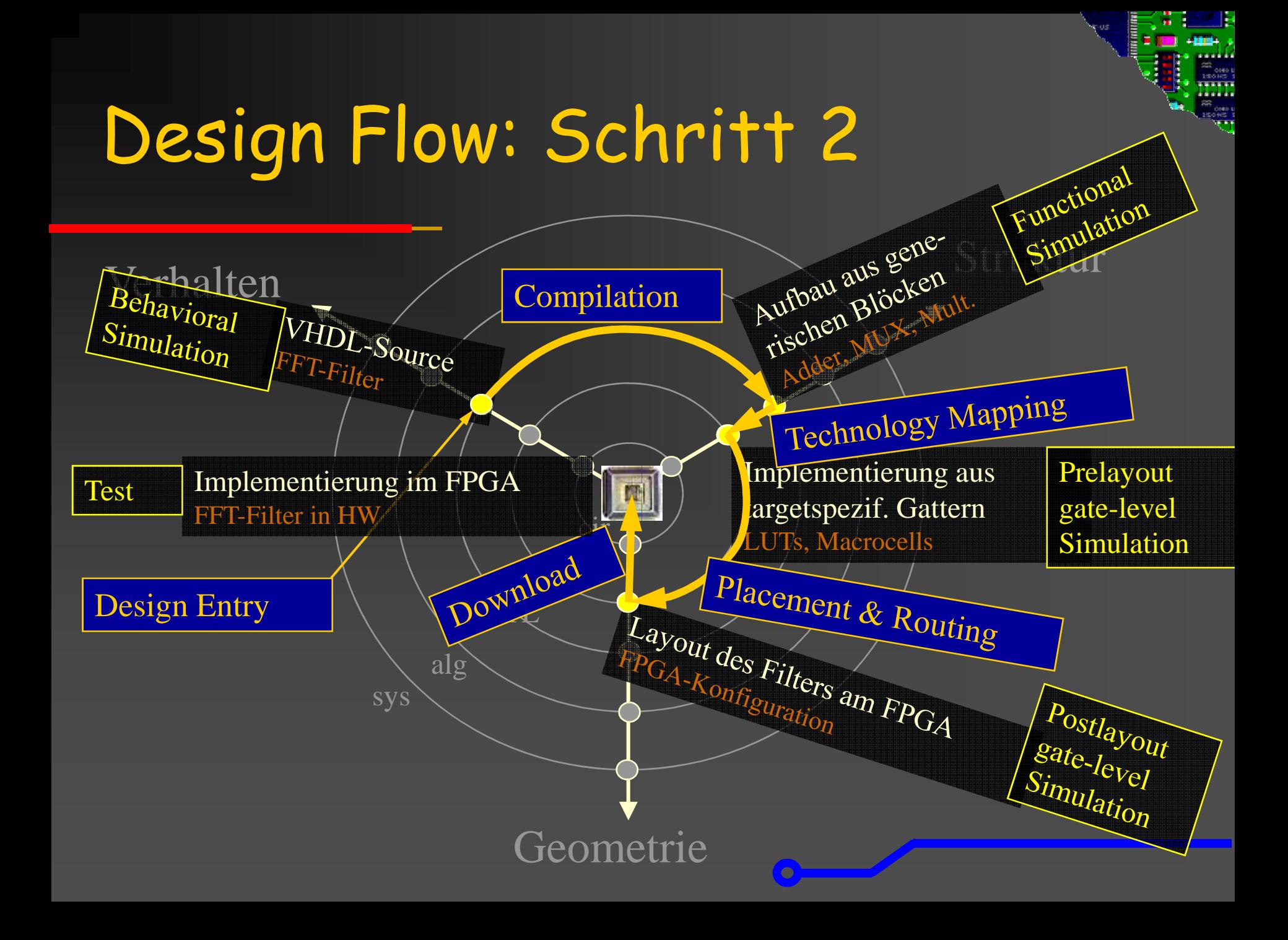

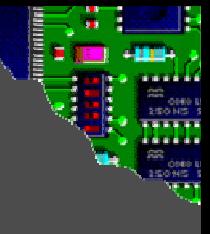

# Design Flow: Schritt 2

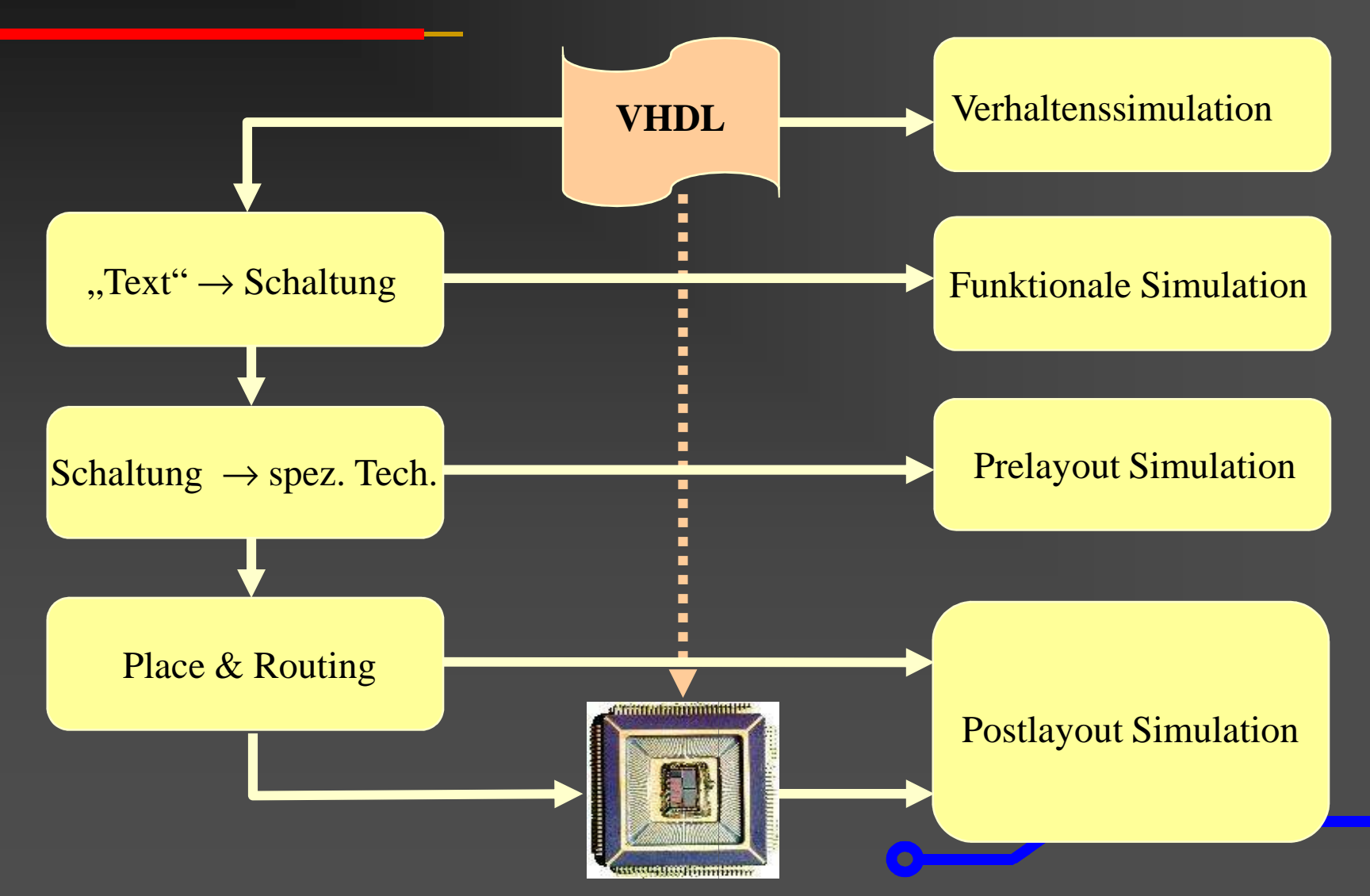

#### Simulationen

Verhaltenssimulation $\blacksquare$  reine Funktionalität reine Funktionalität – keine Timinginformationen - VHDL-Code muss nicht synthetisierbar seinFunktionale Simulation - Darstellung mit generischen Gattern- Verifikation mit GatternPrelayout Simulation**- Technologiespezifis**  Technologiespezifische Gatter -**- Optional Unit-Delays** Postlayout Simulationn Nach Place&Route mi Nach Place&Route mit echtem TimingVHDL-Code muss nicht synthetisierbenktionale Simulation<br>Darstellung mit generischen Gattern<br>Verifikation mit Gattern<br>Elayout Simulation<br>Technologiespezifische Gatter<br>Optional Unit-Delays<br>stlayout Simulation<br>Nach Place&Rout

### Beispiel: Counter

```
reg: process (clk, rst)
begin if rst = ^{\prime}0' then

cnt_value_int <= 0;
elsif clk'event and clk = '1' then

cnt_value_int <= cnt_value_nxt;end if;end process reg;
```

```
cnt_nxt: process (up, cnt_value_int)
begin
cnt_value_nxt <= cnt_value_int;if up ='1' then
cnt_value_nxt <= cnt_value_int +1;end if; end process cnt_nxt;
```
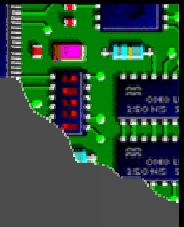

### Beispiel: Verhaltenssimulation

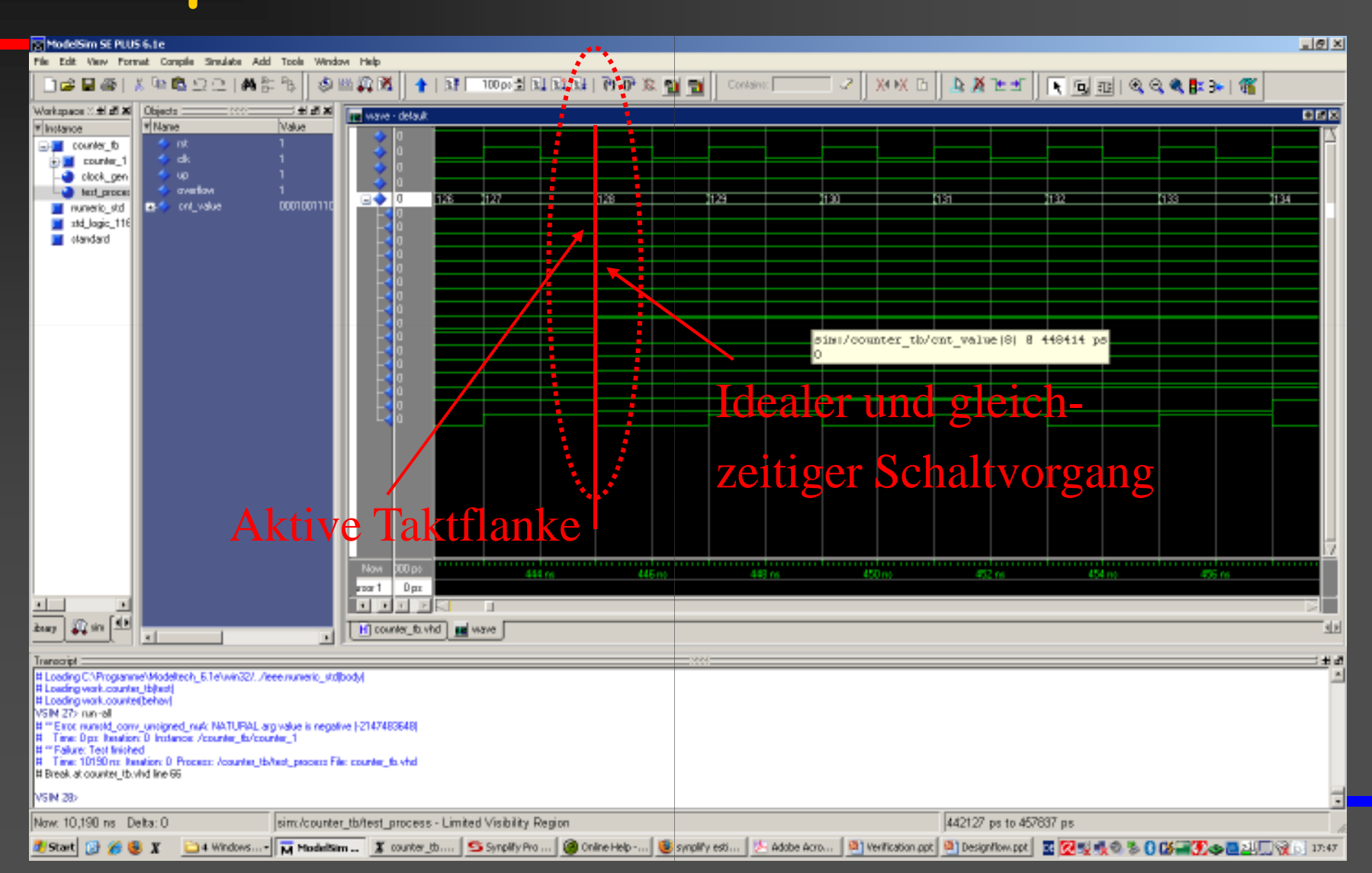

### Beispiel: Funktionale Simulation

#### Synplify generiert keine VHDL Beschreibung der generischen Hardware

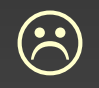

#### Funktionale Simulation nicht durchführbar

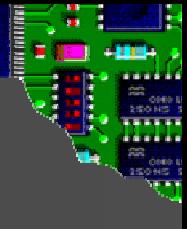

# Beispiel: Prelayout Simulation

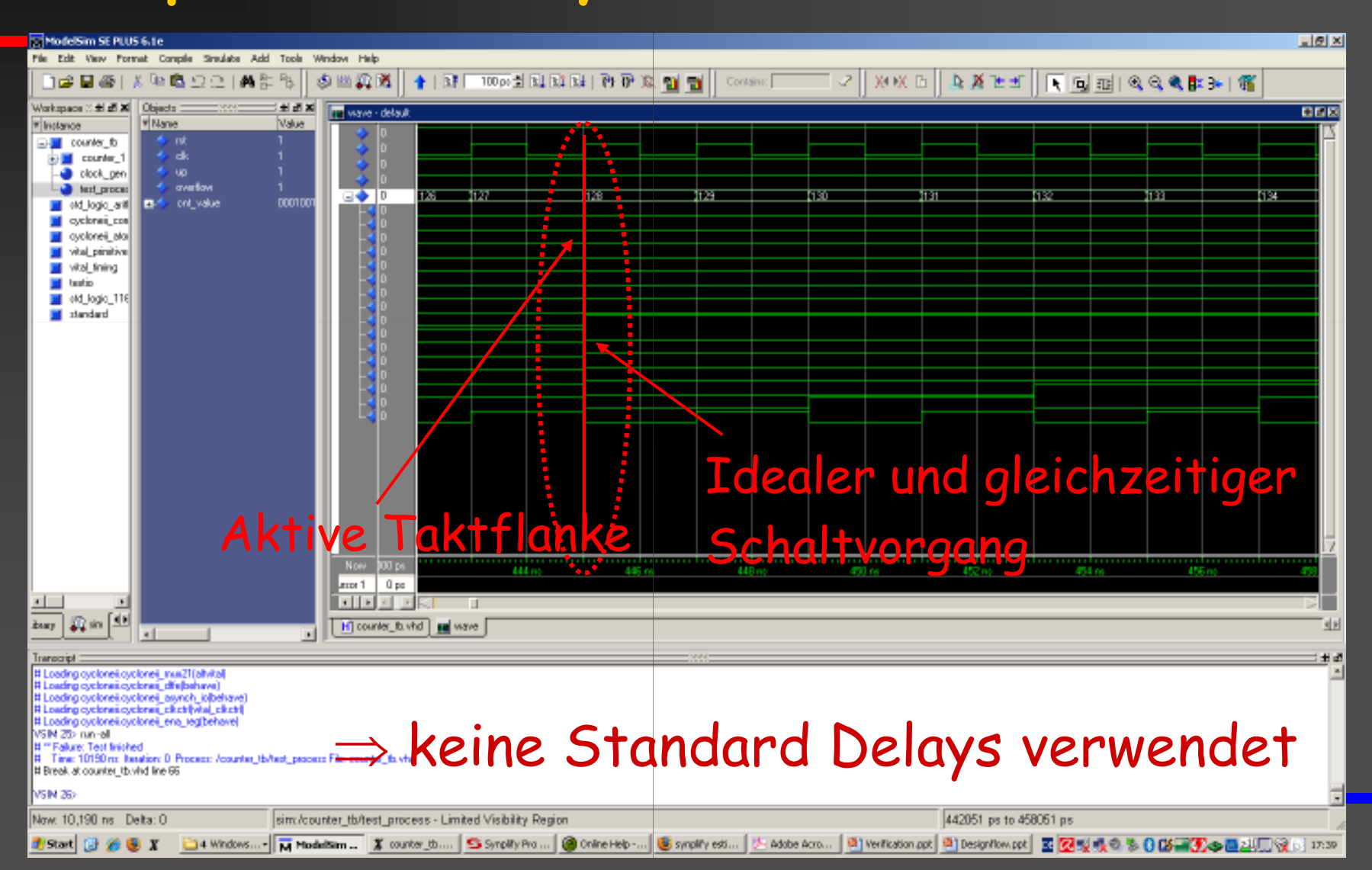

# Beispiel: Postlayout Simulation (1)

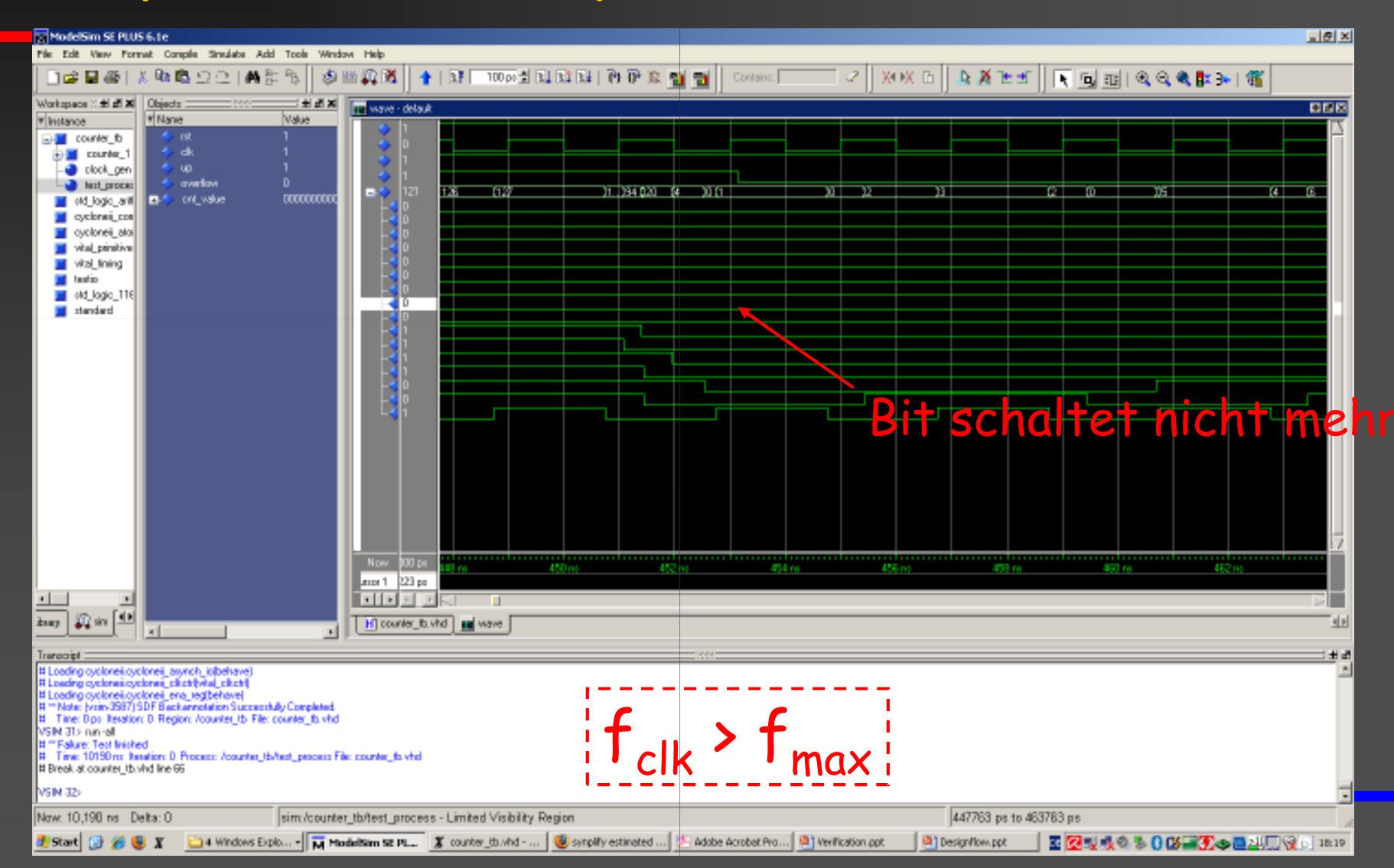

# Beispiel: Postlayout Simulation (2)

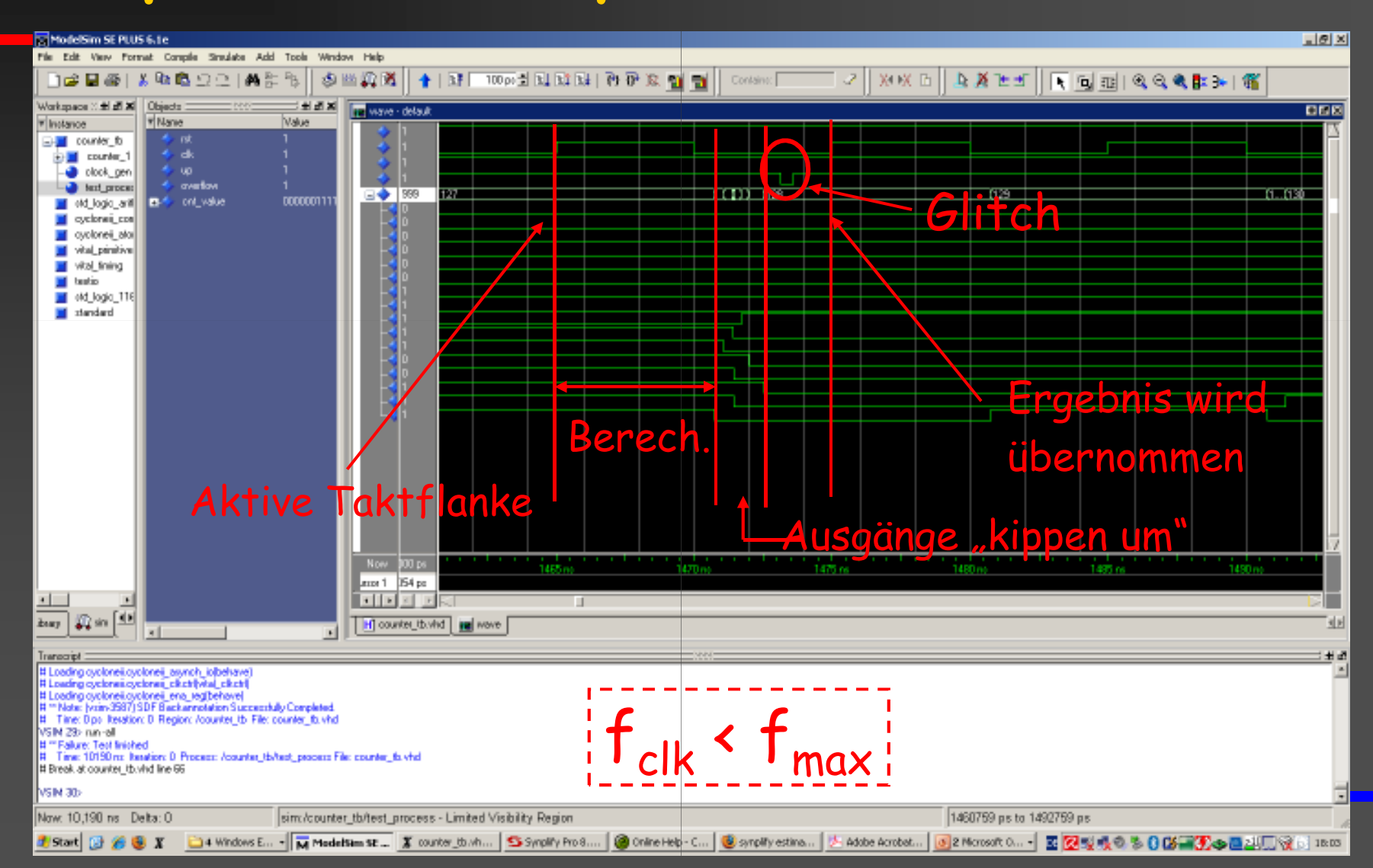

#### Postlayout Simulation

Verzögerungen zu den Ausgängen n "Verschiebung" der Signale Automatisierte Testbenchen Abtastzeitpunkt beachten▶ Geschwindigkeit der "Teststimuli" beachten

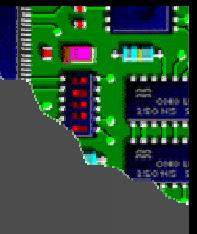

#### Verifizieren eines Designs

- **▶ Zum Verifizieren eines Designs müssen** (i) Stimuli angelegt und(ii) Antwort protokolliert werden
- Zwei Möglichkeiten**Direktes Anlegen und Visualisieren der Signale** 
	- $\blacksquare$  Simu Simulation mit Quartus oder "Force"Befehl im Modelsim
	- **Schreibe E** Schreiben einer Testbench

#### Testbench

Vorteil Übersichtlich und reproduzierbar Komplexere Stimuli generieren $\blacksquare$  Flexibler in der Auswertung

#### Nachteil

**E**rhöhter Aufwand beim Erstellen Auf spezifische Testcase zugeschnitten

#### Einfache Testbench

- Coverage

Aufgaben -**Erzeugen von Input Vektoren** - Ausgabe der Reaktion des Device Under Test (DUT)Metrik:

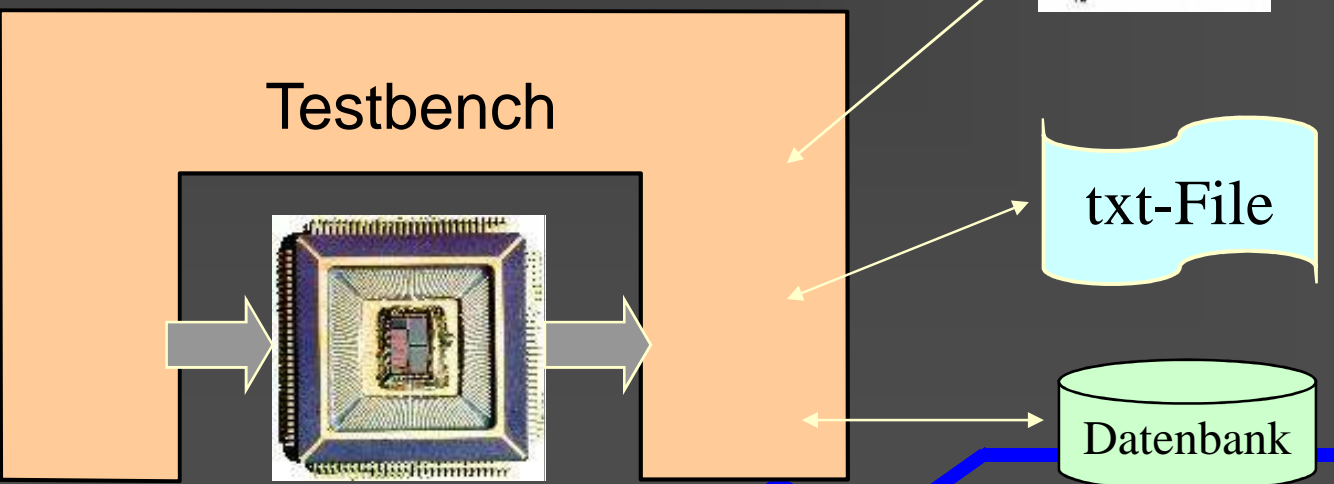

# Testbench (2)

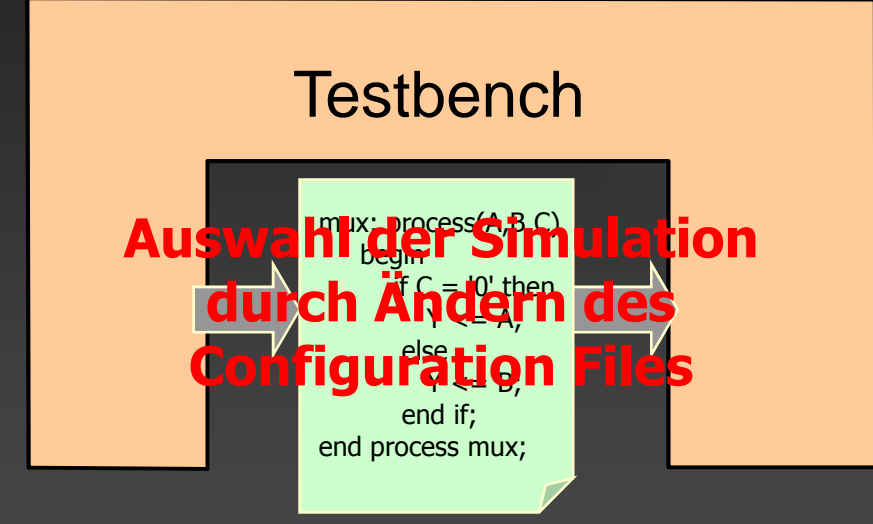

#### P**(7eelst/bydsSimilationienale Simulation**:

- $\bullet$ Syntax check<br>Bøleekleidige<br>Verblevydde  $\bullet$ Verhalten dest<br>Exagiechnologie •Kørrektes Mappingtes f **Abstrakte etardware** <u>Vehbal Card elest</u> •Plazierte und gepourde
- Desibetis auf 32 Level"<br>Galles verzwert unden Zstylechnologie<br>Sestigetisierbar<br>Garre verzwich
- Designechnologie<br>• Sesibetisierbäc-Level<br>• Keine Timinginf • Keine Timinginf. •Verhalten entspricht dem

des realen Chips

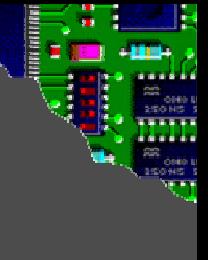

# Aufbau einer Testbench(1)

- Besteht aus Entity, Architecture und ConfigurationArchitecture und<br>- und Ausgänge (ist
- Hat selbst keine Einabgeschlossen)
- In Architecture werden dieTestvektoren der Reihen nach angelegt
- Muss NICHT synthetisierbar sein

#### Testbench Entity

entity xyz\_tb isend entity xyz\_tb;

 $\bullet$ 

⇒ das war's schon

#### Testbench Architecture -Einfach

 $\bullet$ 

```
architecture behav of xyz_tb is
  begin
```
--Instantiieren des DUTs

test: **processbegin**-clock<mark>Applibieren der Stimuli</mark> reset  $\leq$  '1'  $clock \leq 0$ <sup>.</sup> wait for 10 nswait for 10 ns;

…

**end process test**; **end behav**;

#### Testbench Architecture Hilfsmittel-

- Mehrere Prozesse verwenden
	- -**- z**.B. ein Prozess zum Generieren eines Clock Signals
- ▶ Definition der Taktperiode in einer Konstanten
- Funktion zum Warten für eine bestimmte Anzahl von Clock Zyklen
- Verwenden von for-Schleifen zum Generieren der StimuliFunktion zum Warten für eine bestimmte Anzahl<br>von Clock Zyklen<br>Verwenden von for-Schleifen zum Generieren<br>der Stimuli<br>Abbruchbedingung mit Assertion
- Abbruchbedingung mit Assertion

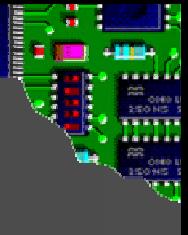

# Testbench Beispiel (1)

architecture mux1 of hdl\_bsp is  ${\sf mu}{\sf x}:{\sf process}$   $({\sf A}, {\sf B}, {\sf C})$ 

beginif  $C$  = '0' then  $Y \subseteq A$ ; else Y <= B;end if;end process mux;end mux1;

architecture mux2 of hdl\_bsp is  ${\sf m}$ ux : pr $\widetilde{\sf y}$ cess (A)

begin -- process mux<sup>1</sup> if  $C$  = '0' then  $Y \subseteq A$ : else Y <= B;end if; end process mux;end mux2;

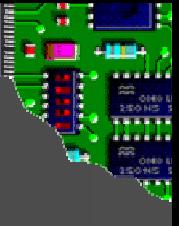

# Testbench Beispiel (2)

entity tb\_mux is end tb\_mux;

architecture testbench of tb\_mux is

constant clk\_period: time:= 100 ns;signal CLK : std\_ulogic; signal A, B, C, Y1 : std\_ulogic; signal Y2: std\_ulogic;

component hdl\_bspport ( A, B, C : in std\_ulogic; : out std\_ulogic); end component;

 $\bullet$ 

begin<br>
tb\_mux is<br>
:= 100 ns:<br>
<br>
<br>
<br>
B mux\_ok : hdl\_bspport map ( $A \Rightarrow A$ ,  $B \Rightarrow B$ ,  $C \Rightarrow C,$  $Y = Y1$ :

> mux\_nosens : hdl\_bspport map ( $A \Rightarrow A$ ,  $B \Rightarrow B$ ,  $C \Rightarrow C$ ,  $Y = Y2$ );

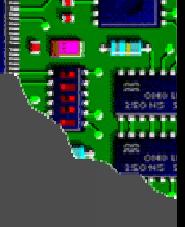

# Testbench Beispiel (3)

clkgenerator : processbegin CLK <= '0'; wait for clk\_period/2; $CLK \leq '1$ ; wait for clk\_period/2;end process clkgenerator;

=> Process zum Generieren des Clock Signal

test1 : process procedure icwait(cycles: Natural) is $\Rightarrow$  Procedure zum Warten begin for i in 1 to cycles loop wait until CLK='1' and CLK'event; end loop;end ;=> Procedure zum Warten<br>
event; für beliebige Anzahl von Clock Cycles

# Testbench Beispiel (4)

**begin** A <= '1'; B <= '0'; $C \leftarrow '0';$  icwait(1); $C \leftarrow '1$ '; icwait(2); $B = '1'$ ; icwait (1); $C \leq '0$ 

einen Clock Cycle warten

Anlegen der Testsignale

nächstes Testsignal

… icwait (3); assert false report "Test finished"severity error; end process test1; end testbench;

 $\Rightarrow$  Abbruchbedingung

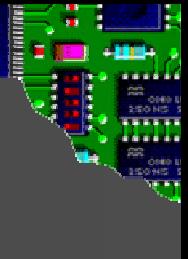

# Testbench Configuration (1)

```
configuration cfg_tb_mux of tb_mux is
 for testbench
for mux_ok : hdl_bsp use entity work.hdl_bsp(
mux1);end for;
  for mux_nosens : hdl_bsp use entitywork.hdl_bsp(mux2);end for;
end for;
end cfg_tb_mux;
```
# Ergebnis

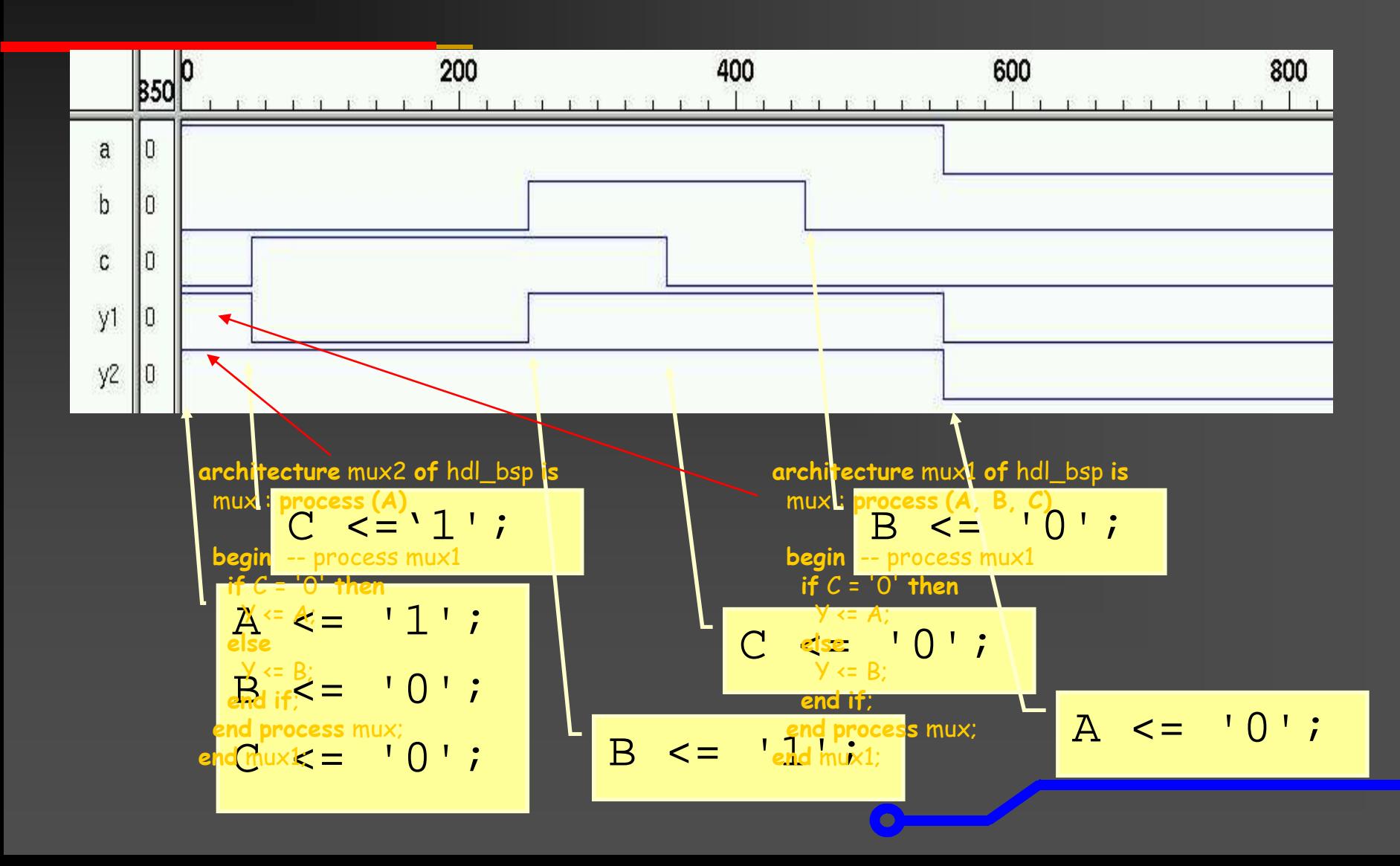

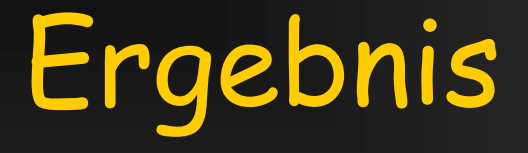

# Befehle sind ident !jedoch(Verhaltens-)Simulationverschieden !

 $\left| \frac{}{}\right\rangle$ 

Sensitivity List unterschiedlich

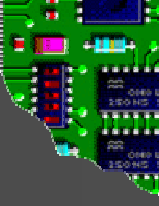

### Komplexere Testbenchansätze

- Stimuli
- Zusätzliche Entity zum Generieren der<br>Stimuli<br>Automatischer Vergleich mit:<br>• Refenenzdaten<br>• "Golden Node"<br>Lesen und Schreiben der Stimuli von Automatischer Vergleich mit: - Refenenzdaten - "Golden Node" Lesen und Schreiben der Stimuli von
	- bzw. in Files

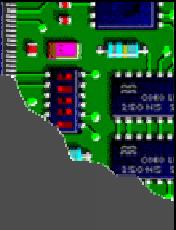

#### Testbench mit Test Unit

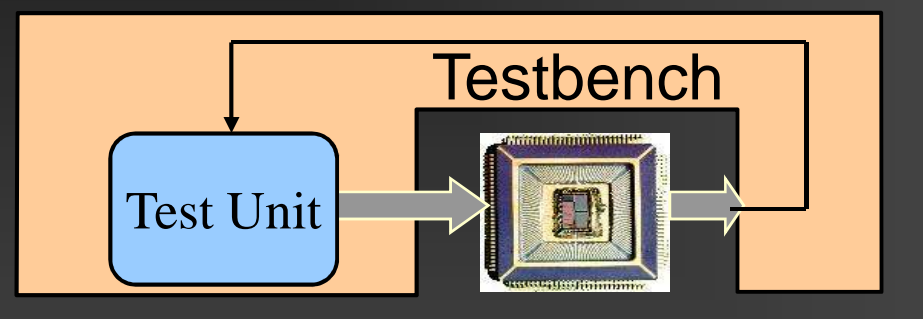

**Test Unit muss nicht synthetisierbar sein** 

- $\triangleright$  Kann benutzt werden, um noch nicht implementierte Teile des Designs zu emulieren
- Kann auf Outputs des DUTs reagieren

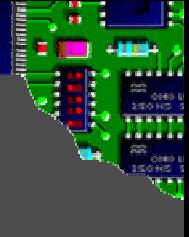

# Automatisierter Vergleich

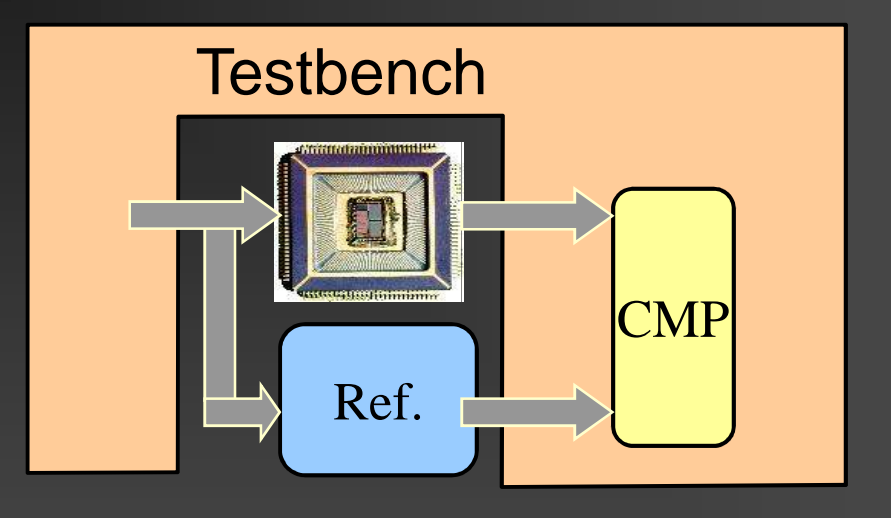

Reduzierter Aufwand für AuswertungReferenz muss verifiziert sein **► Referenz muss nicht eine Design Unit sein** Untersuchungen bzgl. Fehlertoleranz geeignet

# IO-Files (1)

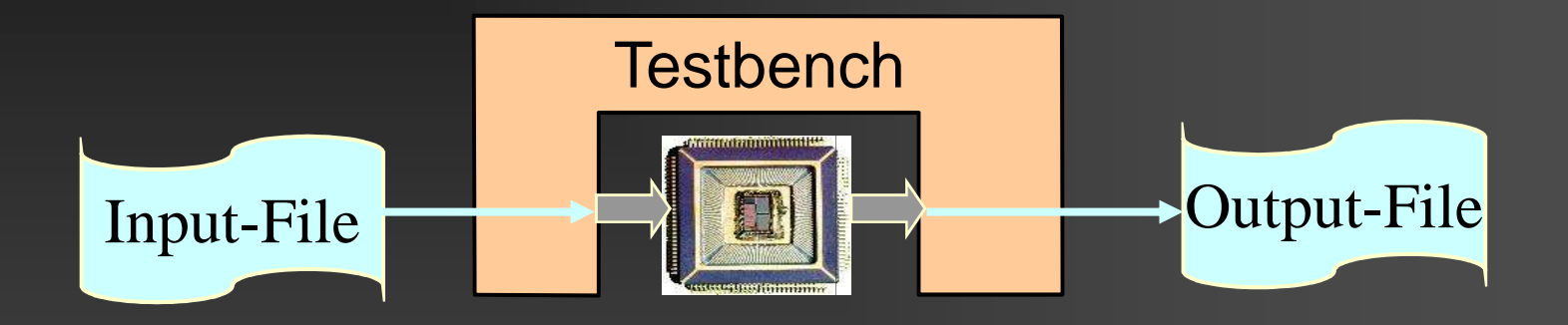

 $\triangleright$  Input und Output Files sind normale Text Files Input: Kann von der Applikation generiert werdenOutput: Einfachere Analyse im Vergleich zu einem Waveform Output möglich Input und Output Files sind normale Text<br>Input: Kann von der Applikation generiert<br>Output: Einfachere Analyse im Vergleich

IO-Files (2)

Package für Text Ein-Ausgabe ■ "use.std.textio.all" Files definieren - file file\_Stimuli, file\_Response: text; Zusätzliche notwendige Variablen■ variable string\_Stimuli : string(stimuli'length downto 1); - variable line\_Stimuli : line;

#### Daten einlesen

FILE\_OPEN( file\_stimuli, "../Stimuli/input.txt), READ\_MODE);

while not endfile(file\_Stim) loop readline(file\_Stim, line\_Stimuli);--- eventl. richtige Anzahl an Zeichen überprüfen read(line\_Stimuli, string\_Stimuli)

--Sting Konvertieren in geforderten Datentype

 $\bullet$ 

--Stimulus anlegen

end loop;

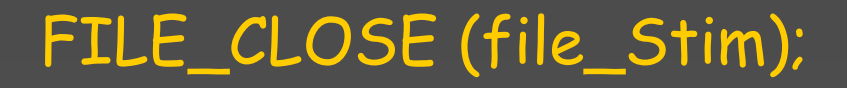

#### Daten schreiben

FILE\_OPEN( file\_Response, "../Stimuli/input.txt), WRITE\_MODE);

while not test\_finished loop---- Datentype aufnehmen<br>-- Datentype konvertiere -- Datentype konvertieren in String string\_Stimuli := stdvec\_to\_str(output\_std\_vector);write(line\_Stimuli, string'(string\_Stimuli));writeline(file\_Response, line\_Stimuli);

end loop;

FILE\_CLOSE (file\_Response);

#### Assertion

- Einfügen von "Check Points" im Design selbstImplementieren keine FunktionA Nicht synthetisierbare Anweisung Unterschiedliche "Severity Levels" Einfügen von "Check Points" im Design selbst<br>Implementieren keine Funktion<br>Nicht synthetisierbare Anweisung<br>Unterschiedliche "Severity Levels"<br>Ausgabe erfolgt im "Report-Window" des Simulators –- kann in File umgeleitet werden<br>Kann zum Abbruch einer Simulat
- ▶ Kann zum Abbruch einer Simulation benutzt werden

#### Coverage

Metrik zum Bewerten der Qualität des TestsRequirement Coverage- Gibt es für jedes Requirement einen Test Case ?- Meist nicht automatisiert Code Coverage- Werden alle Teile meines VHDL Codes während des Test ausgeführt ?-Tool Support vorhanden

# Code Coverage (1)

Bei der VerhaltenssimulationCoverage = Anzahl der Verwendung dieser Codezeile/Abfrage während SimulationMehrere Test Cases:

 $\blacksquare$  . Coverage Statistiken können zusammengelegt werden

### Code Coverage (2)

- Wird 100% Coverage nicht erreicht
	- Testvektoren unvollständig
	- Zeile nicht erreichbar  $\rightarrow$  überflüssiger Code
- Code, der NICHT ausgeführt werden soll:
	- Assertions

…

■ Case Anweisung: *others*-Zweig

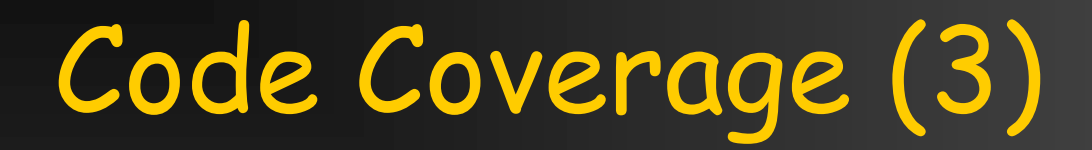

#### Coverage off / coverage on Direktive

```
…
counter_nxt <= counter + 1; assert counter < 12 
   report "Counter Overflow" severity error 
……
counter_nxt <= counter + 1 assert counter < 12 
   report "Counter Overflow" 
severity error
…}
```
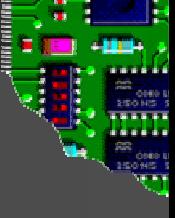

#### Code Coverage Arten

Statement Coverage **Expression Coverage** Path Coverage(Entry/Exit Coverage)

#### Statement Coverage

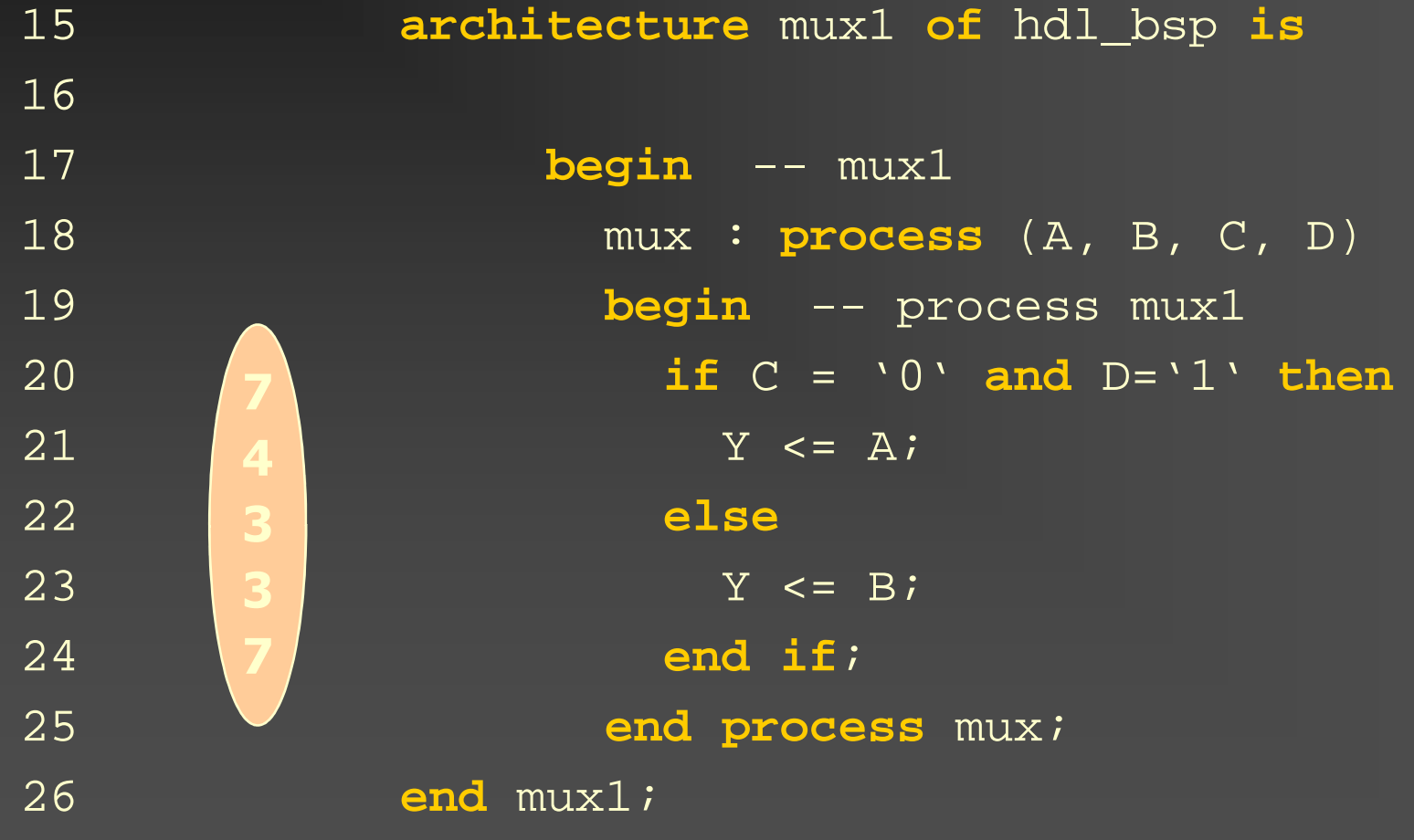

#### Expression Coverage

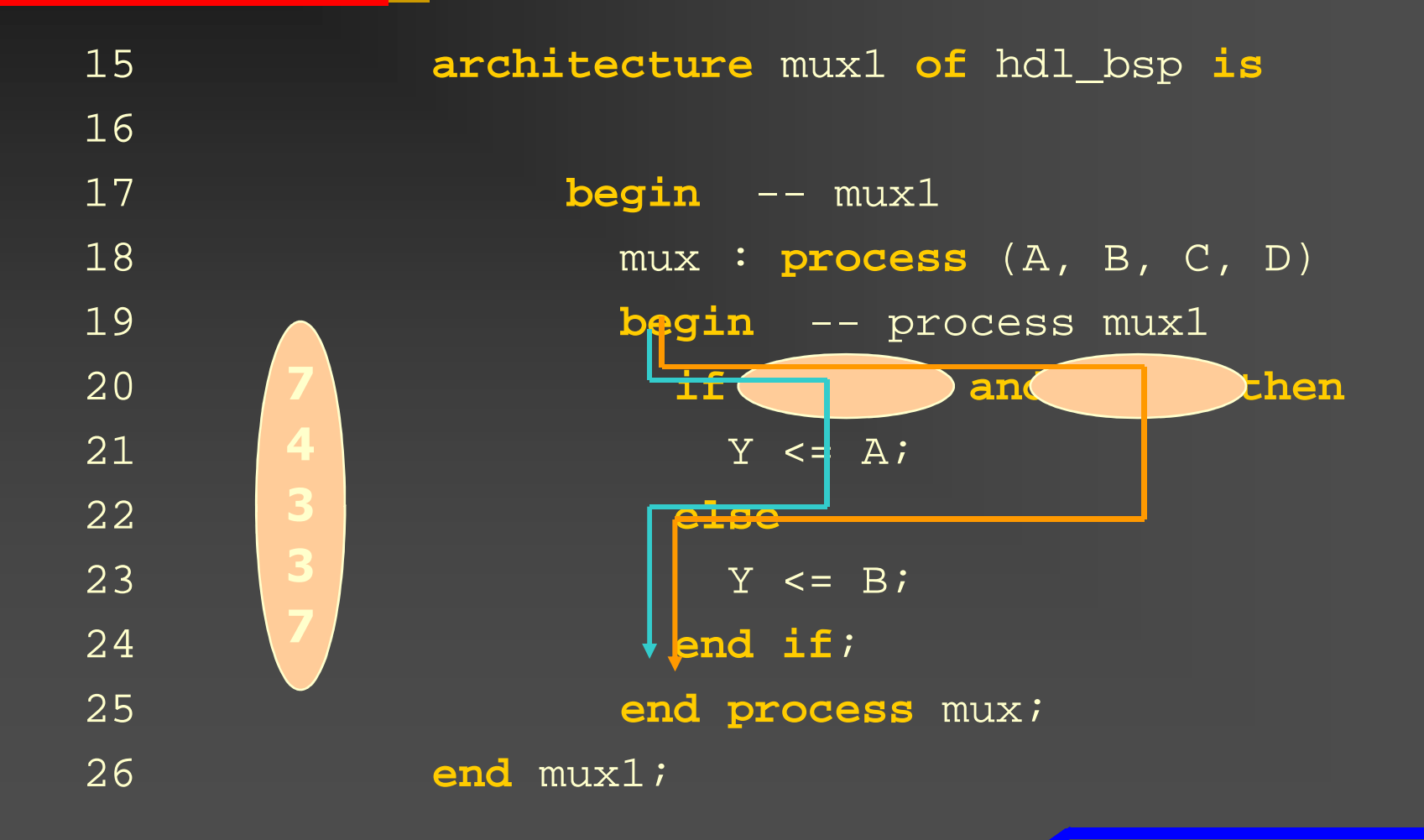

# Path Coverage

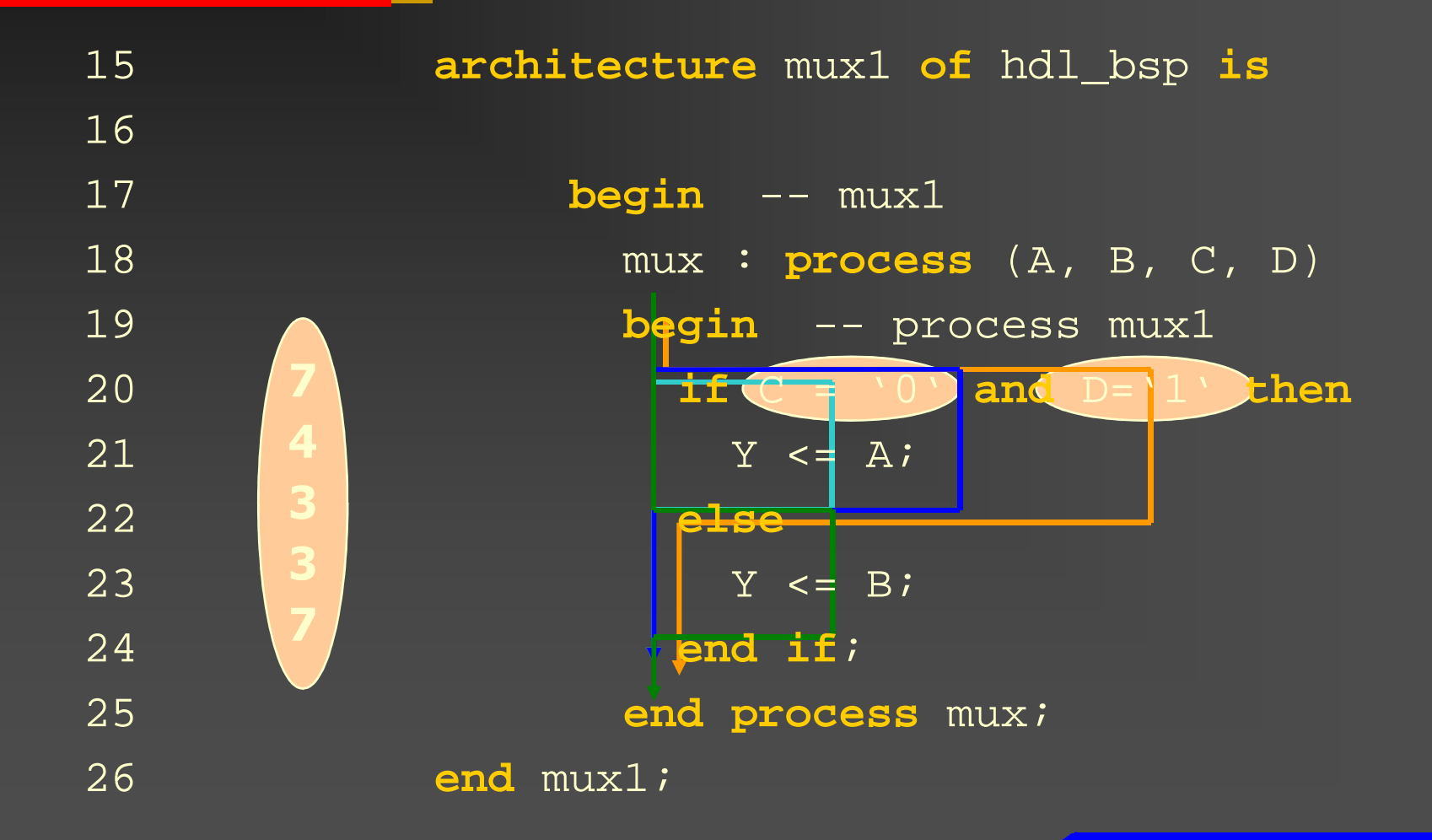

#### Testbench: Zusammenfassung

Zur Simulation benötigen wir eine TestbenchVerschiedene Testbench - Ansätze möglich Gleiche Testbench für Verhaltens-, Funktionale, Prelayout-und Postlayout-Simulation verwendenWichtig – **ALLE** Input Signals definieren Coverage ist Metrik zur Überprüfung der "Qualität" der Test Cases. Wichtig - ALLE Input Signals<br>Coverage ist Metrik zur Über<sub>l</sub><br>"Qualität" der Test Cases.

#### Modelsim

Unterstützt verschiedene HDL's■ VHDL, VERILOG, SystemC, … Co-Simulation möglich Benutzerschnittstelle:**E** Command line **Grafisches Interface**  Kann mit und ohne Testbench verwendet werden

#### Modelsim GUI

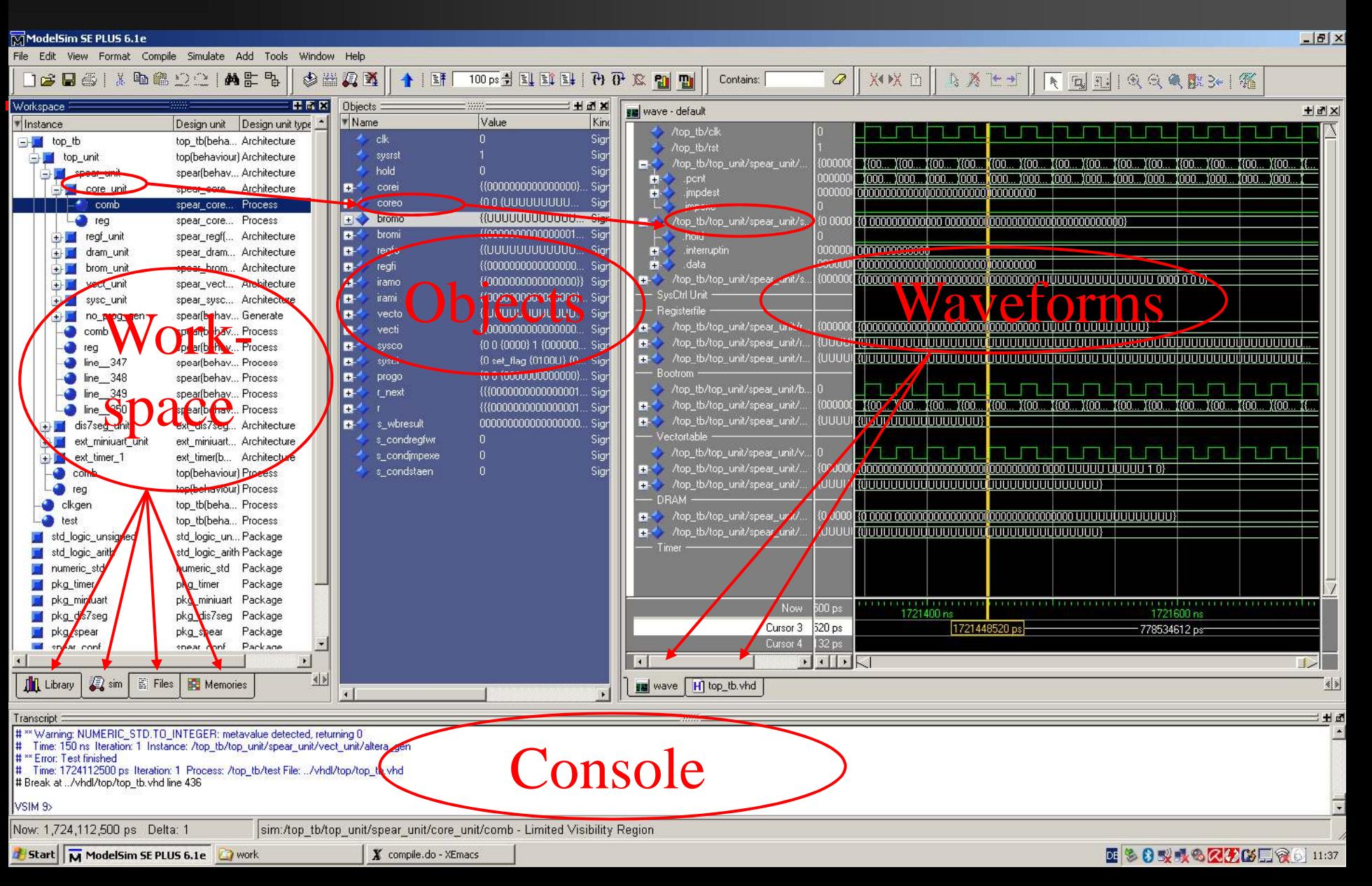

200 **STATISTICS** drivering

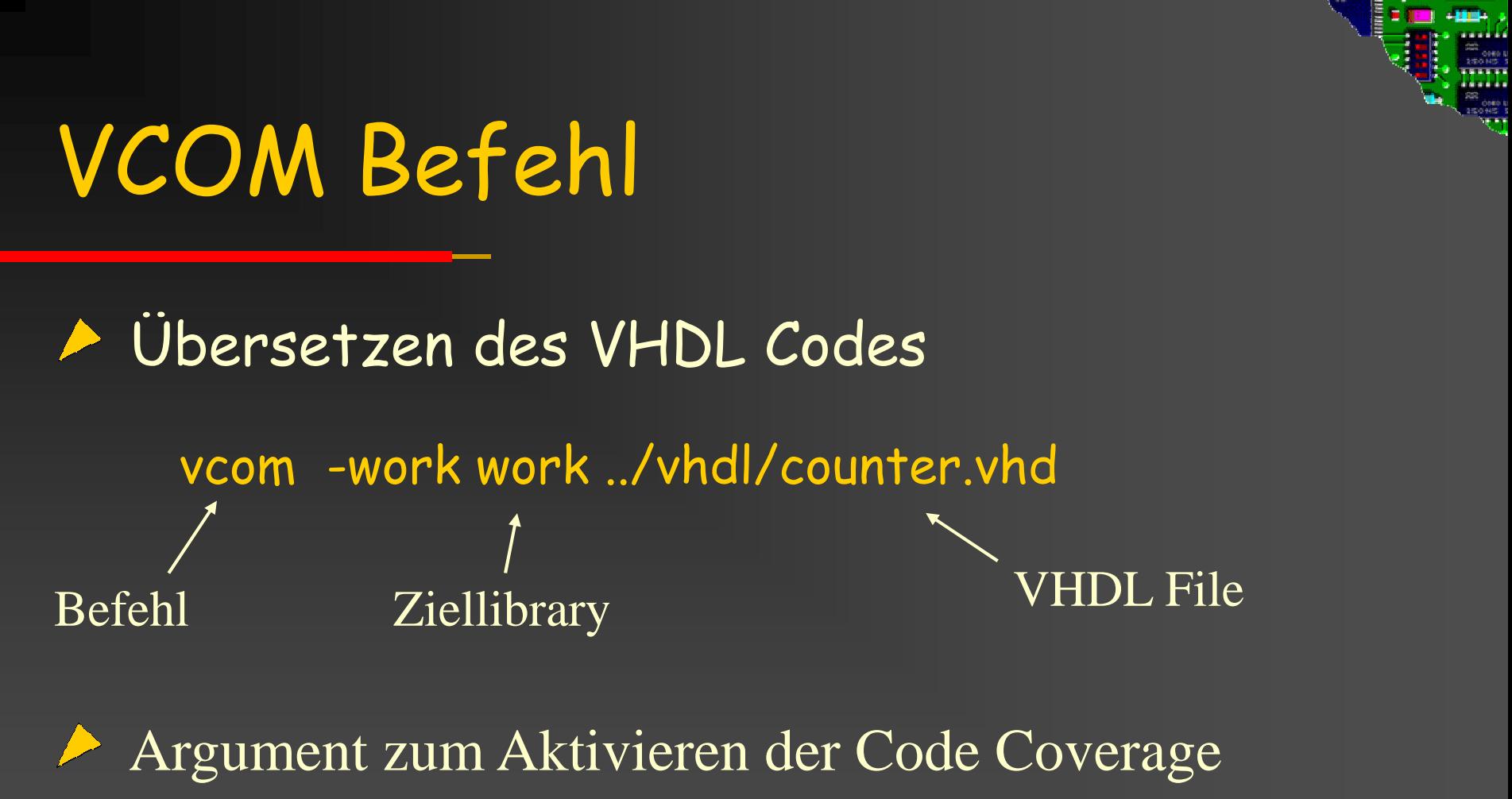

-cover bcest

wobei b .. branch, c .. condition, e expression, s .. statements, t .. toggleMehrere Files  $\rightarrow$  Reihenfolge beachten

#### VCOM-Weitere Argumente

vcom [-87] [-93] [-2002] [-amsstd | -noamsstd] [-bindAtCompile] [-bindAtLoad] [-check\_synthesis] [-debugVA] [-explicit] [--f <filename>] [-force\_refresh <design\_unit>] [-gen\_xml <design\_unit> <filename>] [-help] [help] [-ignoredefaultbinding] [ignorevitalerrors] [-just abcep] [-line <number>] [-lint] [-no1164] [no1164] [-noaccel <package\_name>][-nocasestaticerror][-nocheck][-nodbgsym][-noindexcheck][-nologo][-<br>| nonstddriverinit] [-noothersstaticerror] [-norangecheck] [-note <msg\_number> [,<msg\_number>, …]][-noothersstaticerror] [-norangecheck] [-note <msg\_number> [,<msg\_number>,<br>[-novital] [-novitalcheck] [-nowarn <category\_number>] [-O0 | -O1 | -O4 | -O5] [-pedanticerrors] [-performdefaultbinding] [-quiet] [-rangecheck] [-refresh] [-s] [-skip abcep] [-source] [-time] [-version] [-suppress <msg\_number>[,<msg\_number>,…]][-error <msg\_number>[,<msg\_number>,…]] [-warning <msg\_number>[,<msg\_number>,…]][-fatal <msg\_number>[,<msg\_number>,…]][-work <library\_name>] <filename>[-suppress <msg\_number>[,<msg\_number>,...]]<br>[-error <msg\_number>[,<msg\_number>,...]]<br>[-warning <msg\_number>[,<msg\_number>,...]]<br>[-fatal <msg\_number>[,<msg\_number>,...]]<br>[-fatal <msg\_number>[,<msg\_number>,...]]<br>[-work <libr [-cover <stat>] [-coverAll] [-coverExcludeDefault] [-covernosubs] [-nocoverGenerate] [-nodebug[=ports]]

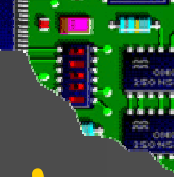

# Beispiel: Code Coverage Output

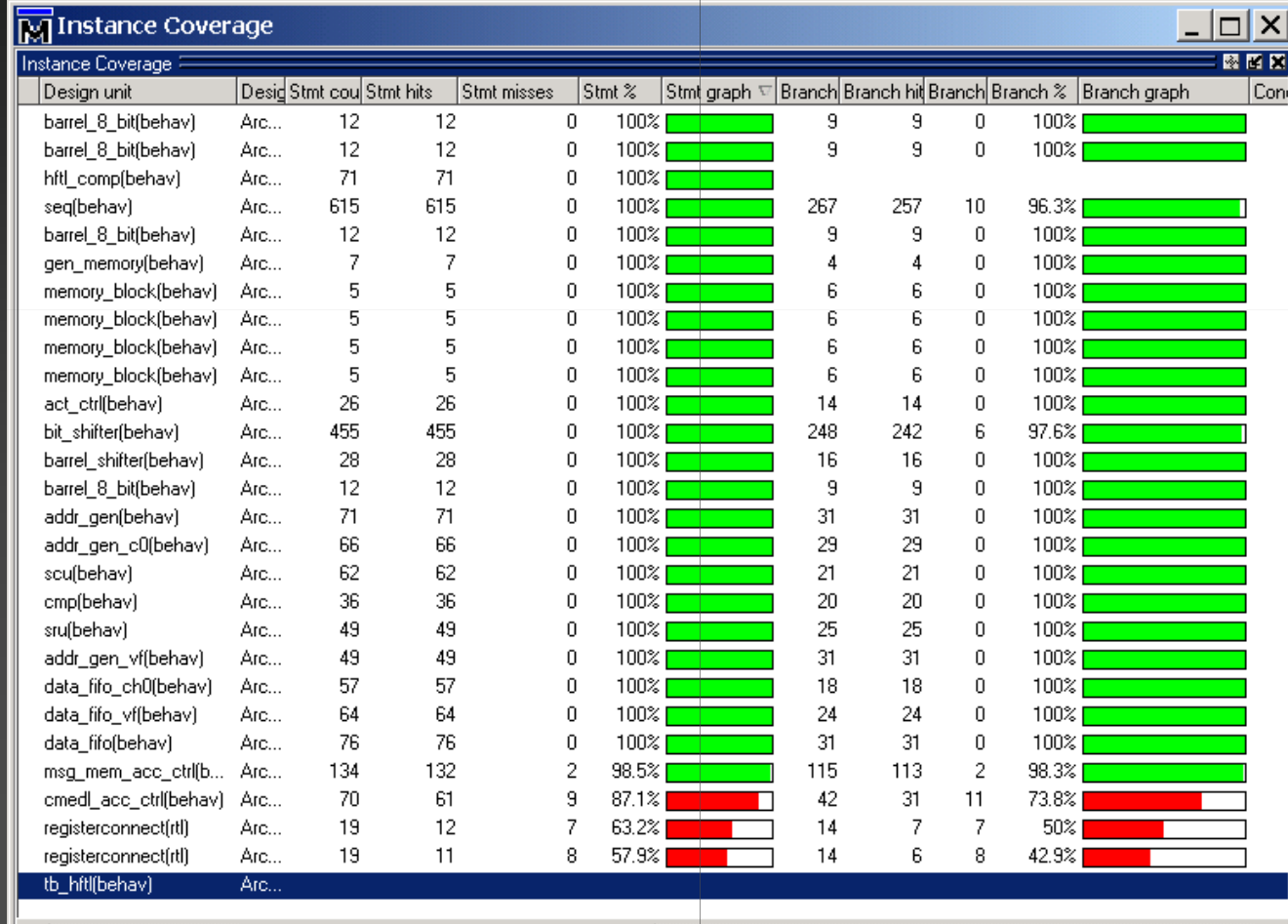

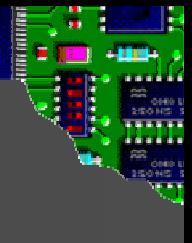

#### VLIB und VMAP Befehle

VLIB erzeugt eine "Design Library" vlib altera\_mf

**Derbindung der "Design Library" mit** einem physikalischen Pfad vmap altera\_mf work

#### VSIM Befehl▶ Starten der Simulation vsim -t ps work.counter\_tb BefehlZeitbasis

#### WeitereArgumente

-coverage … Aktiviert Coverage für Simulation-assertfile <filename> … leitet Assertion Ausgabe in Datei um -sdfmin,-sdftyp oder -sdfmax … Timinginformationen hinzufügenidentilies and the VHDL File<br>
eitere Argumente<br>
coverage assertfile <filename> ... leitet Assertion<br>
sdfmin.-sdftvp oder -sdfmax ... Timingi

#### VSIM Argumente

vsim [-assertfile <filename>] [-c] [-colormap new] [-display <display\_spec>] [-debugDB=<db\_pathname>] [-do "<command\_string>" | <macro\_file\_name>] [+dumpports+collapse] [+dumpports+direction] [+dumpports+no\_strength\_range][+dumpports+unique] [-f <filename>] [-g<Name>=<Value>…] [-G<Name>=<Value>…] [-gblso <filename>] [-gui] [-help] [-i] [-installcolormap] [-keeploaded] [-keeploadedrestart][-keepstdout] [-l <filename>] [-lib <libname>] [-L <library\_name> …][-gblso <filename>] [-gui] [-help] [-i] [-installcolormap] [-keeploaded] [-keeploadedrestart]<br>[-keepstdout] [-l <filename>] [-lib <libname>] [-L <library\_name> ...]<br>[-Lf <library\_name>...] [-msgmode both | tran | wlf] [-mu  $[-$ multisource int delays]  $[-$ nocompress]  $[-$ no notifier]  $[-$ no tchk\_msg] [+notimingchecks] [-printsimstats] [+pulse\_int\_e/<percent>] [+pulse\_int\_r/<percent>][-quiet] [+sdf\_iopath\_to\_prim\_ok] [-sdfmin | -sdftyp | -sdfmax[@<delayScale>][<instance>=]<sdf\_filename>] [-sdfmaxerrors <n>] [-sdfnoerror] [-sdfnowarn][+sdf\_verbose] [-t [<multiplier>]<time\_unit>] [-tag <string>] [-title <title>] [-trace\_foreign <int>] [+transport\_int\_delays] [-vcdstim [<instance>=]<filename>][-version] [-view [<dataset\_name>=]<WLF\_filename>][-viewcov [<dataset\_name>=]<UCDB\_filename>][-error <msg\_number>[,<msg\_number>,…]] [-fatal <msg\_number>[,<msg\_number>,…]] [-note <msg\_number>[,<msg\_number>,…]] [-suppress <msg\_number>[,<msg\_number>,…]][-warning <msg\_number>[,<msg\_number>,…]] [-wlf <filename>] [-wlfcachesize <n>] [-wlfcollapsedelta] [-wlfcollapsetime] [-wlfcompress] [-wlfdeleteonquit] [-wlflock] [-wlfnocollapse] [-wlfnocompress][-wlfnodeleteonquit] [-wlfnolock] [-wlfnoopt] [-wlfopt] [-wlfsimcachesize <n>][-wlfslim <size>] [-wlftlim <duration>] [-geometry <geometry\_spec>] [-name <name>][-sync] [-visual <visual>] [-voptargs="<args>"] [-vopt\_verbose] [-vopt | -novopt] [-no\_autoacc] [-elab <filename>] [-elab\_cont <filename>] [-elab\_defer\_fli] [-load\_elab <filename>] [-filemap\_elab <HDLfilename>=<NEWfilename>] [-compress\_elab] [-restore <filename>]478 ModelSim SE Reference Manual, v6.3Commands [-memprof] [-memprof+call] [-memprof+file=<filename>] [-memprof+fileonly=<filename>] [-memprof+inst=<inst\_name>] [-autoexclusions=[fsm | none]] [-coverage] [-coverCountNone][-dpioutoftheblue 1 | 0] [<license\_option>]

# ⇒ Handbuch !!

#### ADD WAVE Befehl

- Hinzufügen von Signal im Waveform Fenster
	- add wave -format logic /counter\_tb/clk Befehl Anzeigeformat VHDL File

#### WeitereArgumente

-label clock clk … clk wird zu clock im Waveform W. -divider <divider\_name> … führt einen Separator einlabel divider -radix … definiert die Darstellung des Signals

# FORCE Befehl

Modelsim kann ohne Testbench verwendet werdenSignale können mit dem FORCE Befehl direkt getrieben werden force object valueBefehl SignalnameWert

#### WeitereArgumente

... Generieren von periodischem Signalverlauf  $\triangleright$  -repeat

 $\geq 200 \text{ ns}$ … Setzt das Signal nach 200 ns

#### do- Files

Modelsim spezifische Skripts Files enthalten Modelsim Befehle- TCL ProgrammAufruf: - Argument von VSIM**Direkt in Console** 

### Beispiel: do-File

vlib work

vmap work work

vcom -work work ../vhdl/counter/counter.vhdvcom -work work ../vhdl/counter/counter\_tb.vhdvsim -t ps work.counter\_tb add wave -noupdate -format logic /counter\_tb/clkadd wave -noupdate -format Logic /counter\_tb/resetrun -all-work work ../vhdl/cou<br>-work work ../vhdl/cou<br>t ps work.counter\_tb<br>ave -noupdate -format<br>ave -noupdate -format

#### Modelsim: Zusammenfassung

Umfangreiches Simulationstool für versch. HDLs

Benutzerinterface: Command Line oder GUISimulation kann mit und ohne Testbench erfolgen

Simulation kann mit Do-Files automatisiert werden